ZEBRA 及特殊繪圖風格之斑馬頭是 Zebra Technologies Corp. 的 商標,已在全球許多司法管轄區進行註冊登記。所有其他商標為其 個別所有人之財產。2023 Zebra Technologies Corp. 及/或其關係 企業。 保留所有權利。

重要

保留包裝盒和包裝材料,以 便日後需要存放或運送印表

驅動程式「必須」在將印表機連接至電腦前安裝,否則會導 **https://**zebra.com/zebra.com/zebra.com/zebra.com/zebra.com/zebra.com/zebra.com/<br>https://zebra.com/z<br>com/zom/zom/zom/zom/zebra.com/zebra.com/zebra.com/zebra.com/zebra.com/zebra.com/zebra.com/ 的驅動程式,請從 zebra.com/zq600plus-info 下載並安裝, 然後再繼續。

> 若要為印表機供電,您可以使用相容 的充電器或銜接通訊座為電池充電,

向後撕除絕緣膠帶,將其 從電池組頂部取下。移除 後丟棄。 4.

確認所有顯示的項目齊全。 配件可能因地區而異。

## $\left(4\right)$  取出電池  $\left(5\right)$  為電池充電

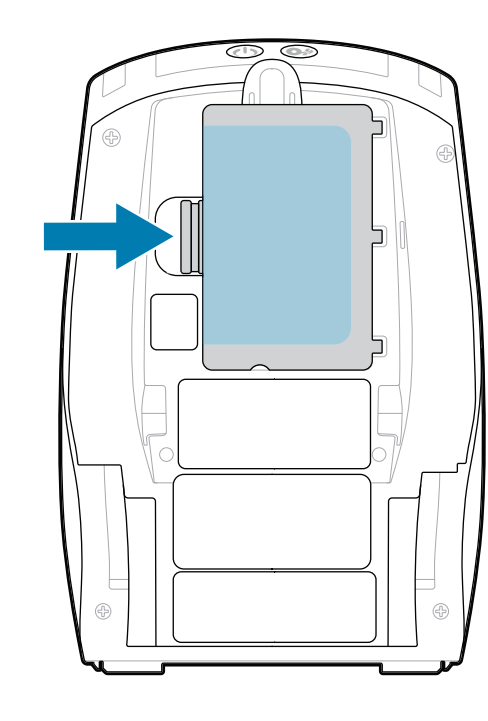

機時使用。

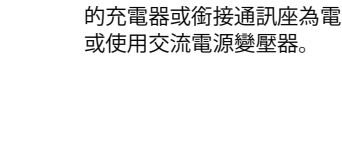

1. 按下電池組上的釋放卡䰆。

拉起電池組底部的絶緣膠帶 貼片。 3.

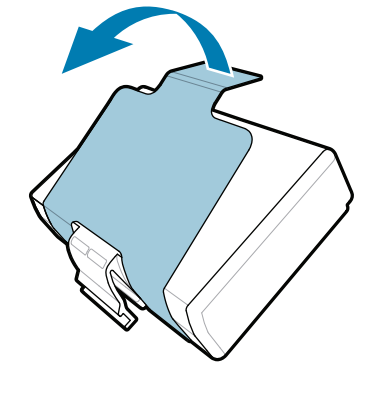

2. 旋轉並提起電池組,將其從印表機中取出。

快速入門指南

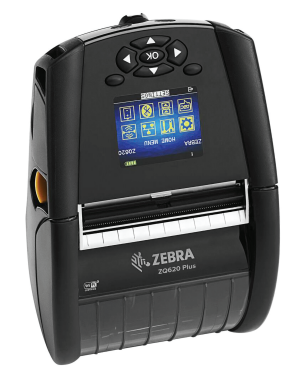

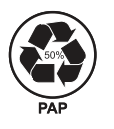

Zebra Technologies | 3 Overlook Point | Lincolnshire, IL 60069 USA

zebra.com

零件編號中的「X」會因地區而異。

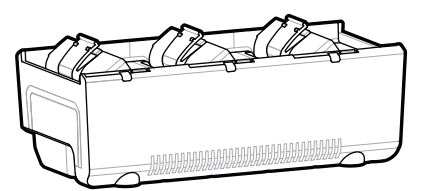

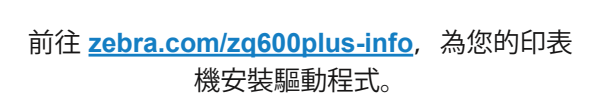

## **ZQ610 Plus ZQ620 Plus**

. P1131107-01ZHTW

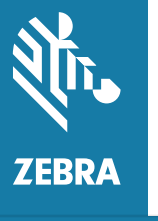

BTRY-MPP-34MA1-01

AC18177-**X** Quad Battery Charger

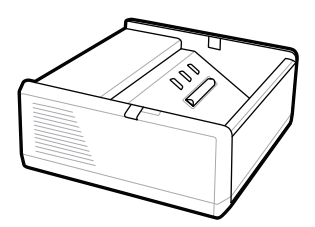

SAC-MPP-1BCHG**XX**1-01 1-Slot Battery Charger

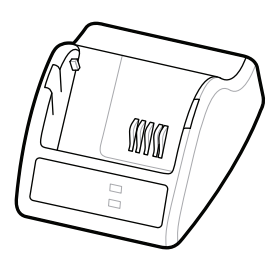

P1031365-**XXX** Smart Charger-2

P1031365-0**XX** P1065668-0**XX**

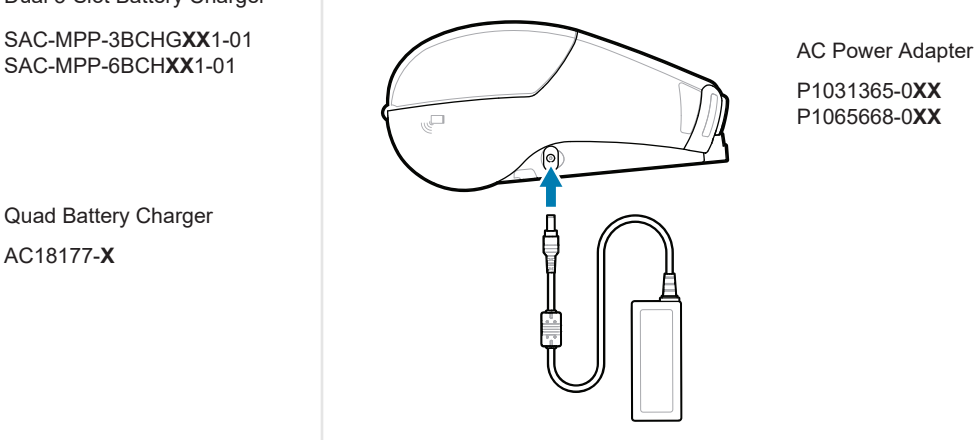

SAC-MPP-6BCH**XX**1-01

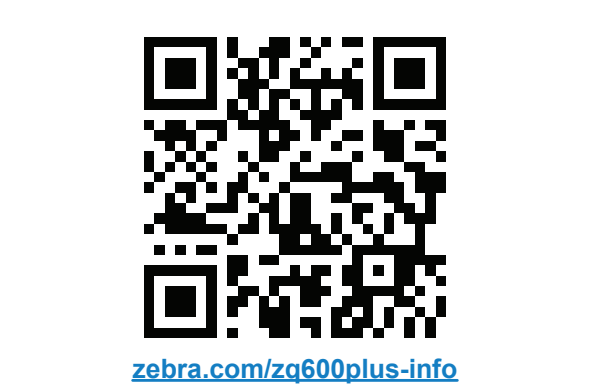

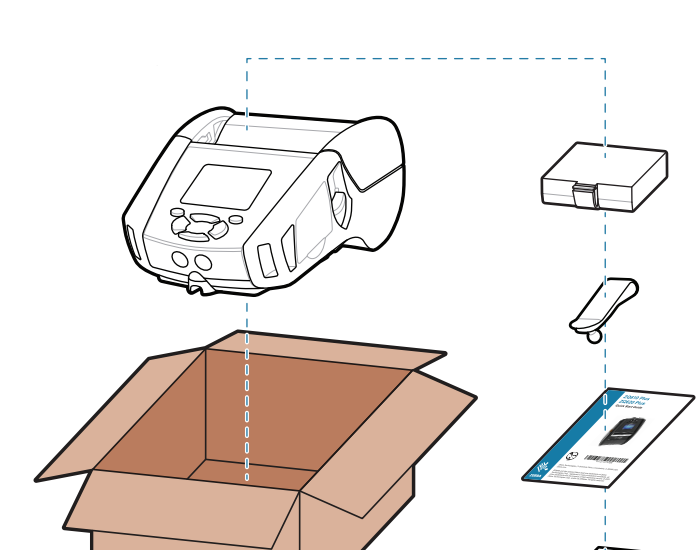

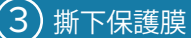

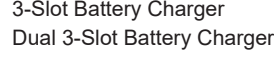

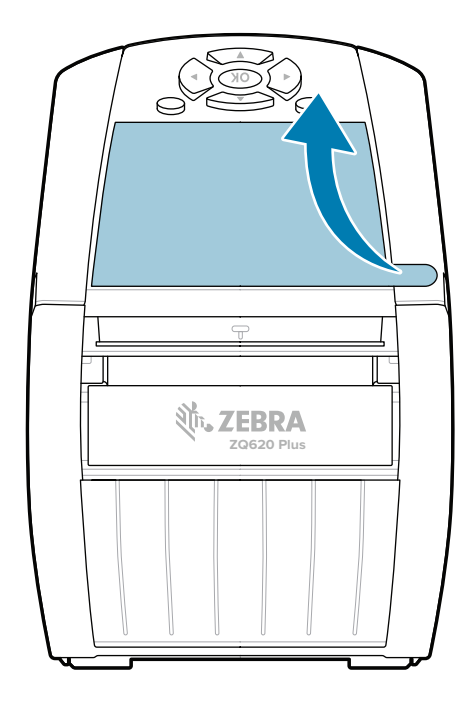

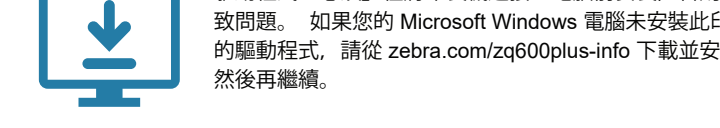

## 8 配對行動裝置

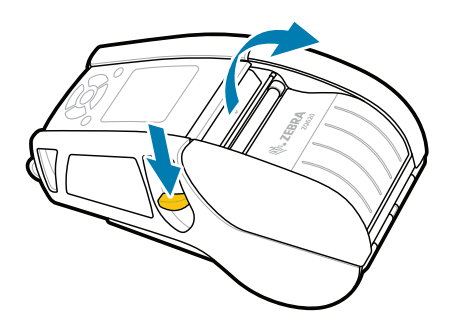

1. 向前滑動卡榫釋放按鈕以開冈耗材外蓋。

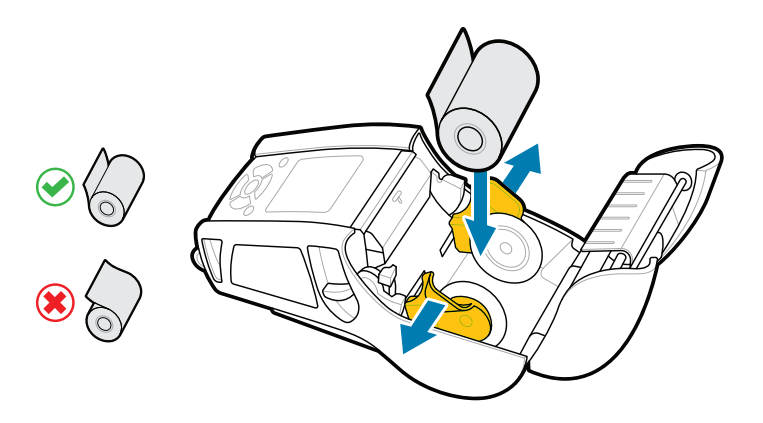

瞭解 Zebra 原廠耗材。 聯絡 Zebra 詢問印表機相關問題。 https://zebra.com/contactsupport zebra.com/supplies  $\blacksquare$  busing  $\blacksquare$  busing  $\blacksquare$   $\blacksquare$ 

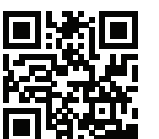

需要管理您的印表機? 需要保護印表機安全? <mark>■</mark> zebra.com/profilemanager zebra.com/printsecure ASTITI<br>19.September - 需要管理您的印表機?<br>19.September - <sub>zebra.com/profilemana</sub>

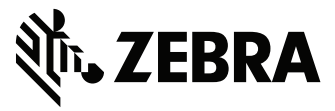

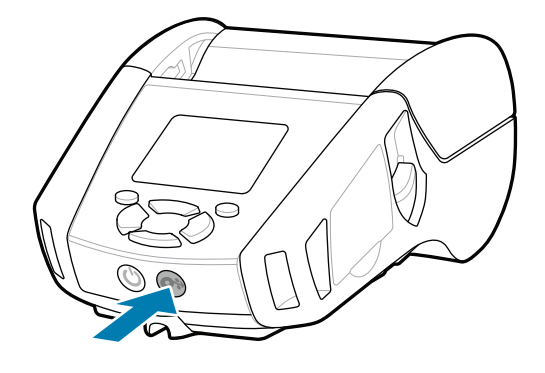

按住 **FEED** 以往前推動耗材穿過紙張路徑。

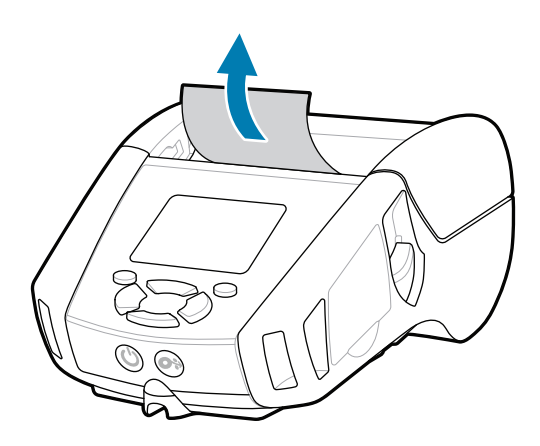

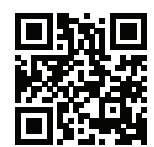

旧 檢視快速解答與知識庫<br><sub>-</sub><br><sub>-</sub><br>-<br>- <sub>Lebra.com/knowledge</sub>

支援與資訊

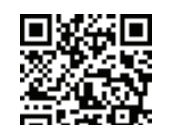

C 檢視使用者說明文件和示範影片。

**fnt.**<br>https://zebra.com/zq600plus-info

 $\mathbb{K}$ 

Ł

怨 回沿

▌<mark>ት</mark> 需要設計標籤?

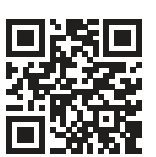

使用 Zebra Printer Setup Utility 應用程式設定 ZQ6 Plus 印表機。從 Google Play™ 商店下載適用於 Android™ 裝置, 或從 App Store® 下載適用於 iOS® 裝置的應用程式。

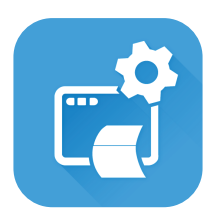

3. 關閉耗材外蓋,確保將耗材捲筒的一端手動送至印表機 外部。

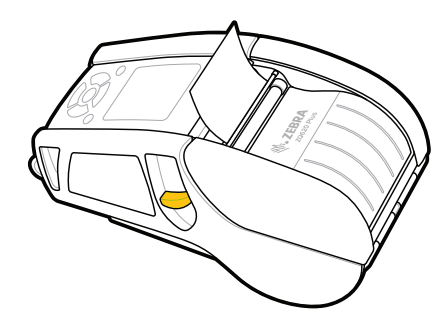

**CO** 加入 Zebra 使用者和大使的社群連結。

使用 NFC 和藍牙配對裝置。為了便於配對,藍牙 MAC 位 址會透過條碼標示在印表機背面,以及包裝盒上。

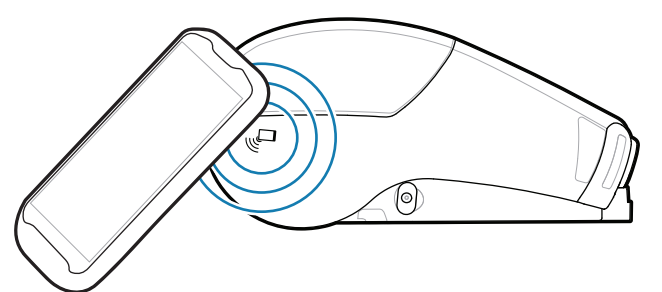

zebra.com/zebradesigner zebra.com/supportcommunity  $\Gamma$ 

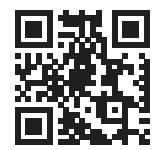

УÃ

 $\bullet$  $\blacksquare$ 

**Zebra Printer Setup Utility**

ip.zebra.com

"|∩

 $^{\circledR}$ 

2. 將耗材捲筒以所示方向插入耗材盒。

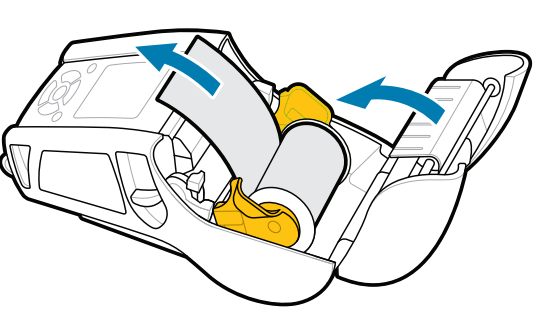

4. 耗材外蓋會卡入定位。

zebra.com/knowledge

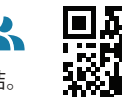

瞭解產品專利資訊。

zebra.com/contactsupport

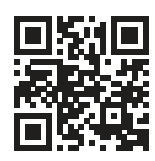

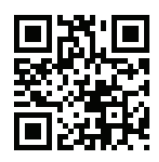

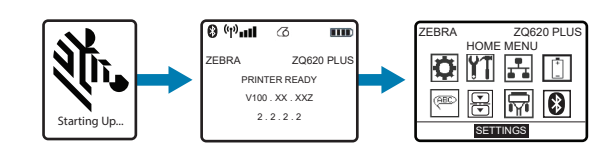

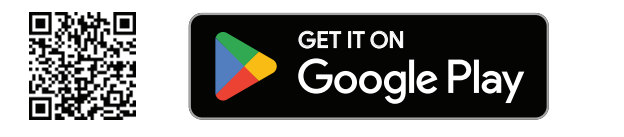

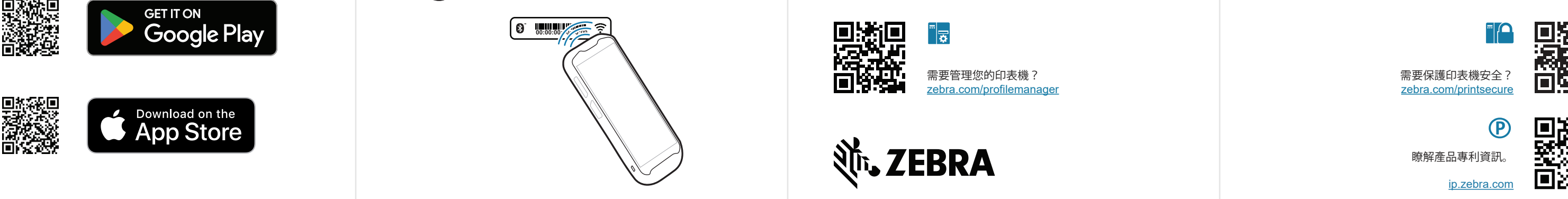

按住 ·D POWER 至少 3 秒, 以開図印表機電源。

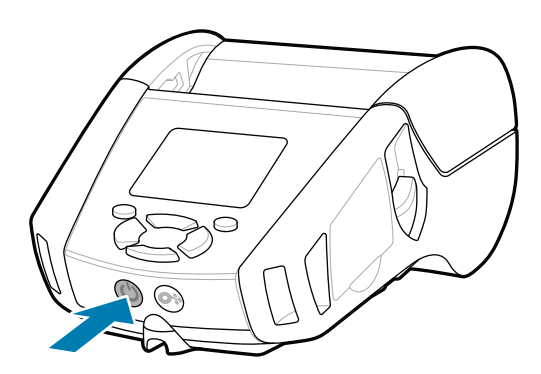

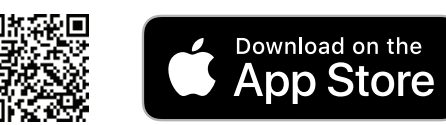